## **Funzioni del Quadro RN**

Il quadro **RN "Determinazione dell'IRES"** è compilato in automatico dalla procedura.

Sono presenti alcune gestioni di dettaglio tra le quali:

• al rigo RN1 col.2 "Reddito"

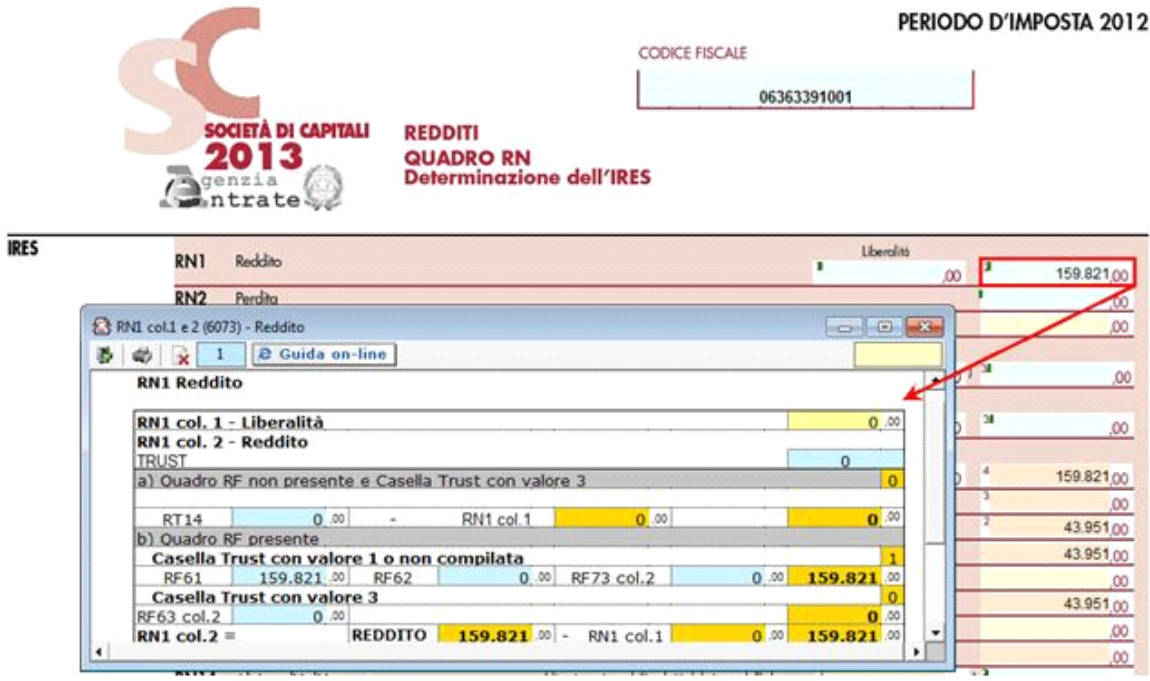

• al rigo RN6 col. 2 per la determinazione del "Reddito imponibile"

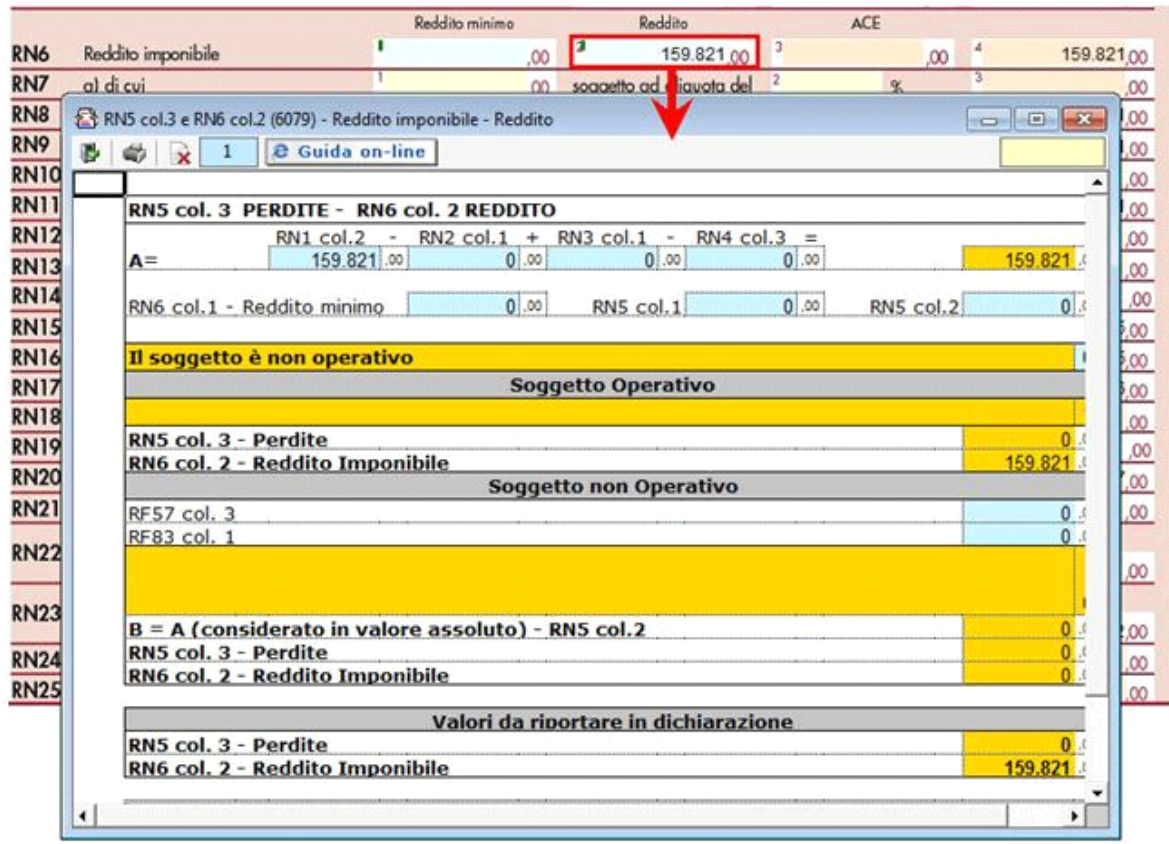

• al rigo **RN4** "Perdite scomputabili": la gestione permette di riportare nel modello l'ammontare delle perdite del periodo non compensate nel quadro RF e dei periodi d'imposta precedenti computabili in diminuzione del reddito in misura piena o limitata in base

a quanto disposto dall'art. 84 del TUIR. La stessa gestione è collegata al quadro RS e permette di riportare in tale quadro le eventuali perdite non compensate.

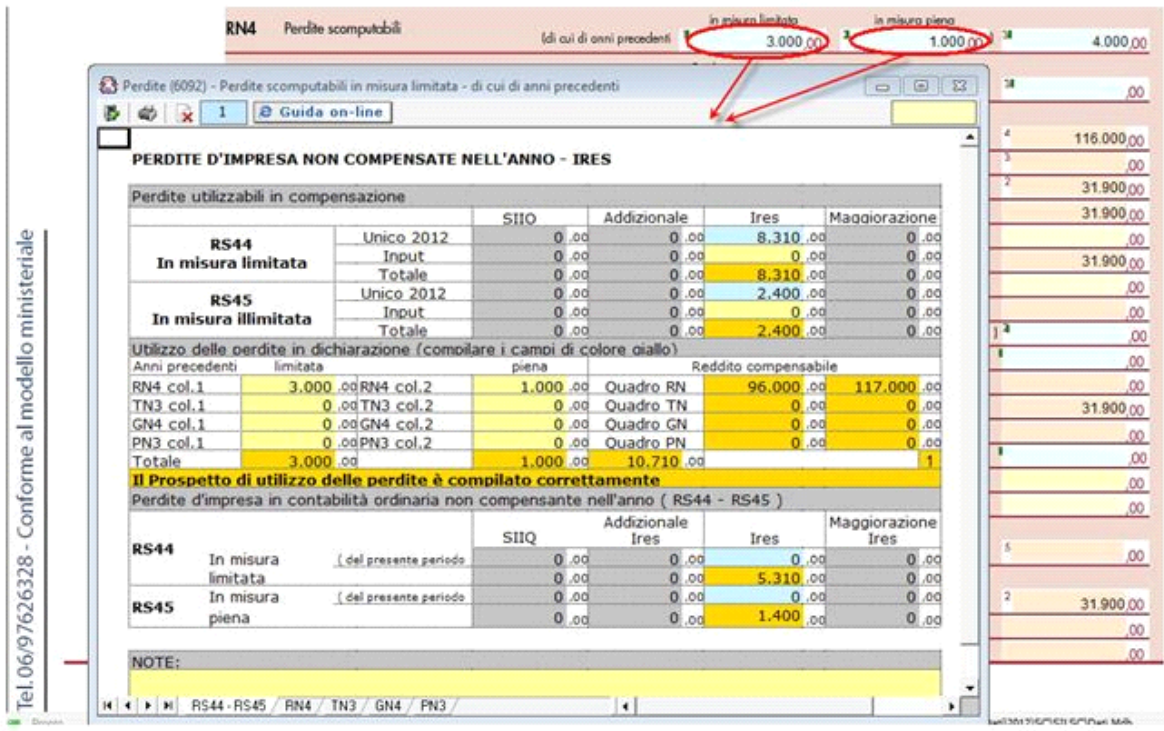

Inoltre il prospetto presente in RN4 colonna 3 evidenzia i limiti di reddito entro i quali possono essere scomputate le perdite.

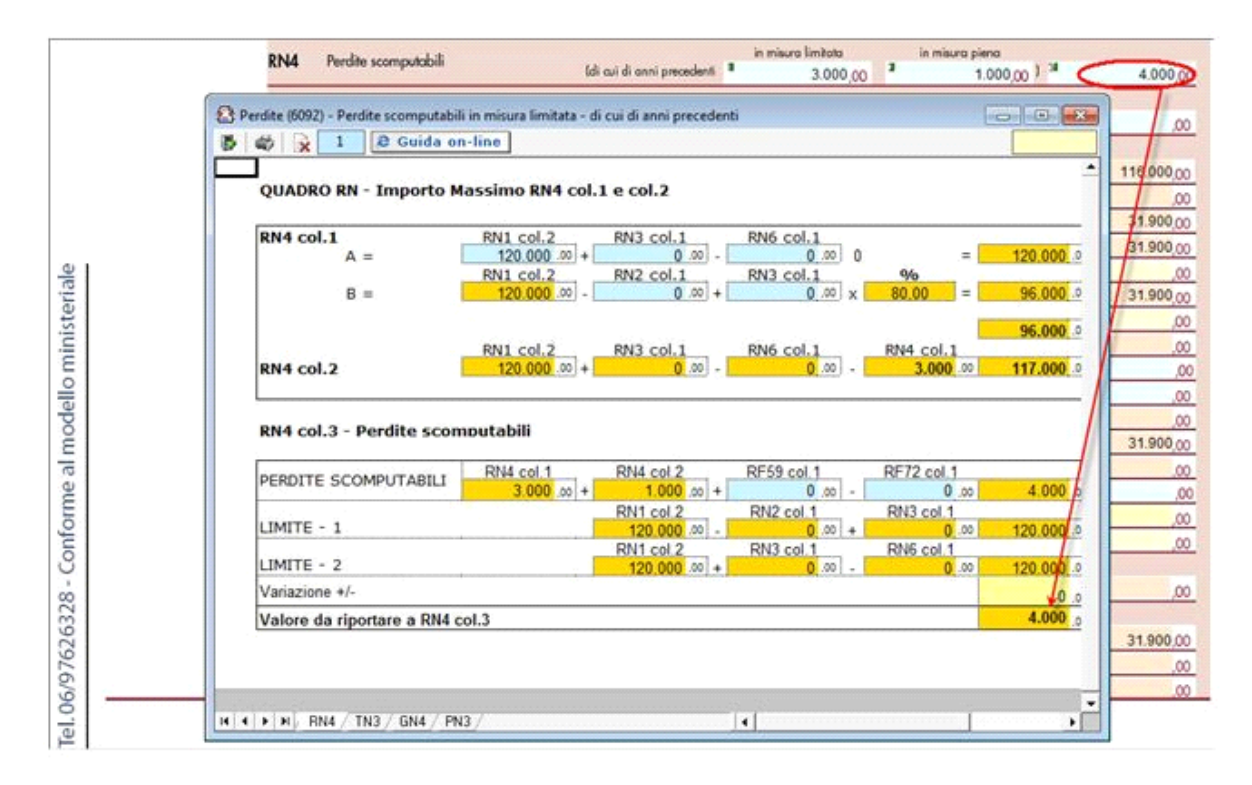

• al rigo **RN22 col.2** "Acconti versati"

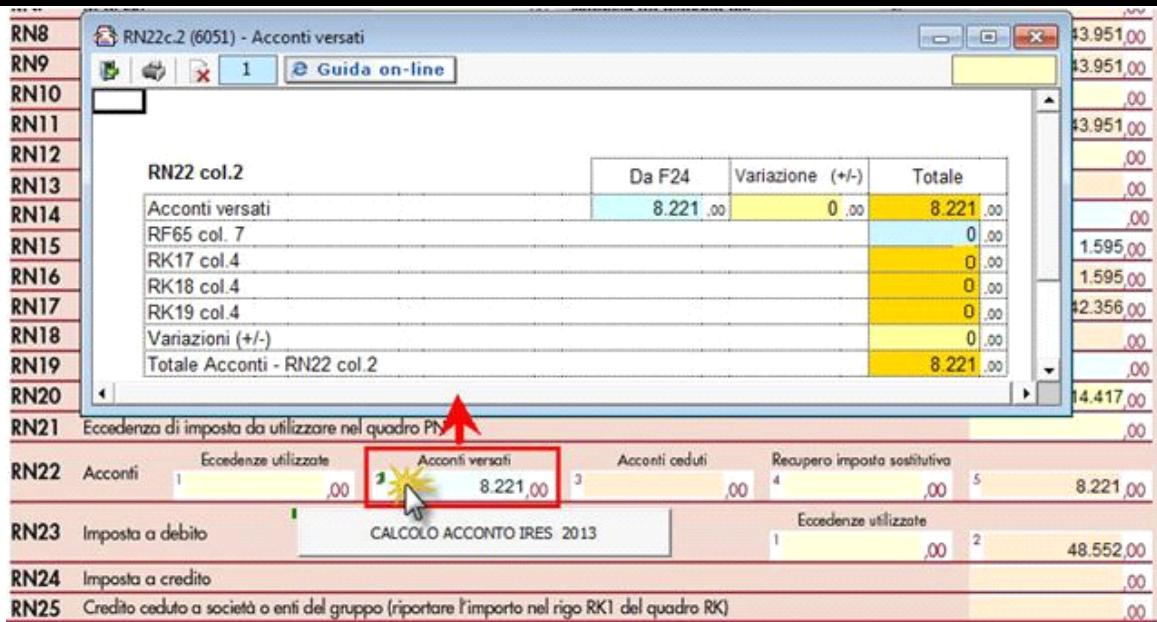

Per ottenere il riporto degli acconti già versati tramite F24, è necessario aver inserito le date di versamento in "**Applicazione F24**".

L'operazione viene verificata in automatico dalla procedura tramite la funzione "Controlli". Il pulsante **Controlli** lampeggerà di colore rosso qualora l'operazione non sia stata effettuata/completata.

CALCOLO ACCONTO IRES 2012

Dal pulsante si accede direttamente alla gestione di dettaglio per il calcolo **Dal pulsante** si accede direttamente alla gestione di dettaglio per il calcolo

**dell'acconto IRES**.

| ٦٦<br>RN <sub>2</sub>      | Per            |                | Acconto IRES (6069)                                            |                             | $\begin{array}{c c c c c c} \hline \multicolumn{3}{c }{\mathbf{C}} & \multicolumn{3}{c }{\mathbf{X}} \end{array}$ |  |
|----------------------------|----------------|----------------|----------------------------------------------------------------|-----------------------------|----------------------------------------------------------------------------------------------------|--|
| RN <sub>3</sub>            | C <sub>N</sub> | U.             | <b>2</b> Guida on-line<br>$\mathbf{1}$<br>带 x                  |                             |                                                                                                    |  |
| RN4                        | Per            |                | <b>UNICO SC 2013 - ACCONTO IRES</b>                            | <b>DA UNICO</b>             | <b>PREVISIONE</b>                                                                                                 |  |
| RN <sub>5</sub>            | Per            |                | A) Valore del rigo RN17                                        | 42.356                      | 0.00                                                                                                    |  |
|                            |                |                | B) Variazione della base di calcolo per casi particolari (+/-) | 0.00                        | 0.00                                                                                                    |  |
| <b>RN6</b>                 | Red            |                | C) Base di calcolo                                             | 42.356.00                   | 0.00                                                                                                    |  |
| RN7<br>RN <sub>8</sub>     | $\alpha$<br>b1 |                | D) Base di calcolo dell'acconto IRES (100% di C)               | 42 356 00                   | 0.00                                                                                                    |  |
| RN9                        | Imp<br>De      |                | (Acconto rideterminato RS79<br>E) Importo scelto               | 0 <sup>1</sup>              | 42.356.00                                                                                                    |  |
| <b>RN10</b><br><b>RN11</b> | Imp            |                | <b>F) Primo Acconto</b>                                        |                             | 16.942,40                                                                                                    |  |
| <b>RN12</b><br><b>RN13</b> | Cre<br>Cre     |                | G) Secondo Acconto                                             |                             | 25.413,60                                                                                                    |  |
| <b>RN14</b>                | Alt            |                | <b>IRES DA VERSARE</b>                                         |                             |                                                                                                    |  |
| <b>RN15</b><br><b>RN16</b> | Rih<br>Tot     |                | <b>Saldo 2012</b>                                              |                             | 48.552                                                                                                    |  |
| <b>RN17</b><br><b>RN18</b> | IRE<br>Cre     |                | Primo Acconto 2013                                             |                             | 16.942.40                                                                                                    |  |
| <b>RN19</b>                | Eco            |                | Secondo Acconto 2013                                           |                             | 25.413,60                                                                                                    |  |
| <b>RN20</b>                | Eco            |                | <b>Totale IRES da versare</b>                                  |                             | 90.908,00                                                                                                    |  |
| <b>RN21</b>                | Eco            | $\blacksquare$ |                                                                |                             | $\cdot$ .                                                                                                    |  |
| <b>RN22</b>                |                | Accorat        | 61<br>$221,00$ <sup>3</sup><br>- 4<br>00 <sup>1</sup><br>.OO   | $\infty$                    | $\sim$<br>8.221.00                                                                                                |  |
| <b>RN23</b>                |                |                | Imposta a debito<br>CALCOLO ACCONTO IRES 2013<br>$\mathbf{I}$  | Eccedenze utilizzate<br>.00 | $\mathbf{2}$<br>48.552.00                                                                                         |  |
| <b>RN24</b>                |                |                | Imposta a credito                                              |                             | .00 <sub>1</sub>                                                                                                  |  |

Per il calcolo dell'acconto Ires, qualora il soggetto abbia messo il check "Soggetto in perdita sistematica" all'interno della gestione "Verifica operatività" nel quadro RF e non risulti essere, quindi, operativo per l'anno successivo, il software riporta e considera come acconto il valore dell' "Acconto rideterminato" del campo RS79 col.4.

**IL SALDO E L'ACCONTO COSI' DETERMINATI VERRANNO INVIATI DALLA PROCEDURA ALLA MASCHERA PAGAMENTI DALLA QUALE, DOPO AVER STORICIZZATO L'INTERA DICHIARAZIONE, SI POTRANNO INVIARE I DEBITI E I CREDITI ALLA PROCEDURA F24.**

N° doc. 24383 - aggiornato il 03/04/2013 - Autore: GBsoftware S.p.A

GBsoftware S.p.A. - Via B. Oriani, 153 00197 Roma - C.Fisc. e P.Iva 07946271009 - Tel. 06.97626336 - Fax 075.9460737 - [email protected]